# Preparation and setup instructions for ALMA Data Reduction Workshop on October 5th, 2023

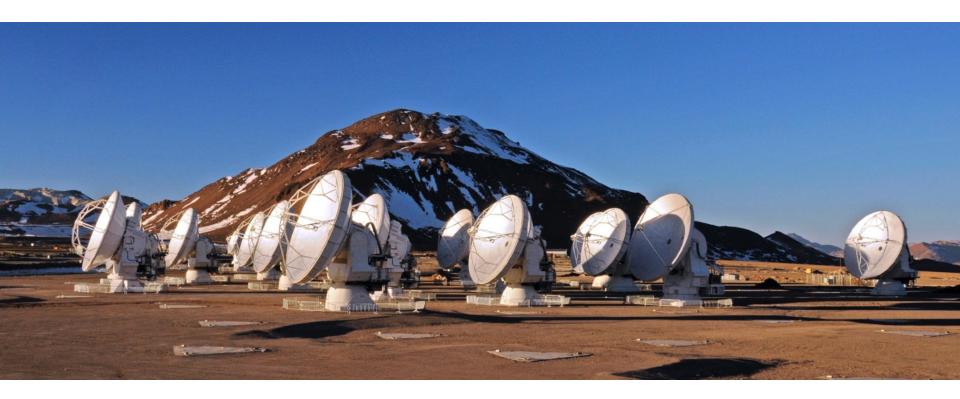

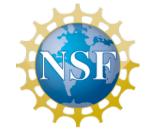

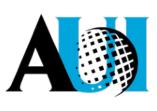

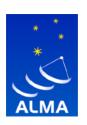

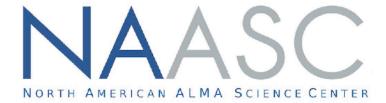

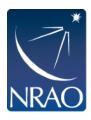

#### **Checklist**

- ☐ Download imaging data
- Download imaging tutorial commands
- □ Download weblog data
- ☐ Get Firefox ready to view weblog
- □ Download and install CASA
- ☐ Test CASA install
  - Plotms()
  - h\_weblog()
- Download and install CARTA

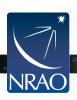

#### **Download Data For Tutorials**

- 1. Download the data for imaging tutorial: <a href="https://bulk.cv.nrao.edu/almadata/public/working/sis14\_twhya\_calibrated\_flagged.ms.tar">https://bulk.cv.nrao.edu/almadata/public/working/sis14\_twhya\_calibrated\_flagged.ms.tar</a>
  - This dataset is ~520 MBs
- 2. Untar the imaging data set using the following command:
  - tar -xvzf sis14\_twhya\_calibrated\_flagged.ms.tar
- 3. Download imaging tutorial commands:
- 4. Download the data for weblog tutorial: <a href="https://almascience.nrao.edu/dataPortal/">https://almascience.nrao.edu/dataPortal/</a>
  - member.uid A001\_X3570\_Xa3.hifa\_calimage.weblog.tgz
    - 1. This folder is ~710 MBs
- 5. Untar the imaging data set using the following command:
  - tar –xvzf
    member.uid\_\_\_A001\_X3570\_Xa3.hifa\_calimage.weblog.tgz

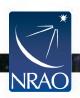

# **Get Firefox Ready to View Weblog**

- In the workshop we will view a weblog from the ALMA pipeline (see <a href="https://help.almascience.org/kb/articles/what-is-the-best-way-to-view-the-weblog">https://help.almascience.org/kb/articles/what-is-the-best-way-to-view-the-weblog</a>).
- One way that we do this is through opening up a .html file using a browser. Firefox is the preferred browser for this. Please have Firefox on your machine.
- But Firefox settings need to be configured to view weblog (see <a href="https://almascience.eso.org/euarcdata/itrain04/weblog.pdf">https://almascience.eso.org/euarcdata/itrain04/weblog.pdf</a> for screenshots).
  - In Firefox, type "about:config" in the address bar. (This may display a warning page, but click continue to exit the page.)
  - On this page, search for the "privacy.file\_unique\_origin" preference and set it toFalse. After this, restart Firefox for the fix to take effect.

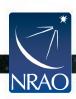

#### **Download and Install CASA 6.4.1**

- In preparation for the workshop, please have CASA installed on your laptop (preferably the latest ALMA pipeline version, 6.4.1):
  - https://casa.nrao.edu/casa\_obtaining.shtml
- We recommend that you make the symlink as suggested in the download process so that you can start CASA from the command line
- \*(optional)\*: Download the Analysis Utilities package and edit CASA initialization file following instructions here: <a href="https://casaguides.nrao.edu/index.php/Analysis\_Utilities">https://casaguides.nrao.edu/index.php/Analysis\_Utilities</a>
  - Analysis utilities is a very useful package of CASA tasks that can be used for various types of analysis

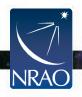

- \$cd into the directory where you downloaded and unzipped your data - you are looking for sis14\_twhya\_calibrated\_flagged.ms
- Start casa and load in the pipeline tasks
  - \$casa —pipeline

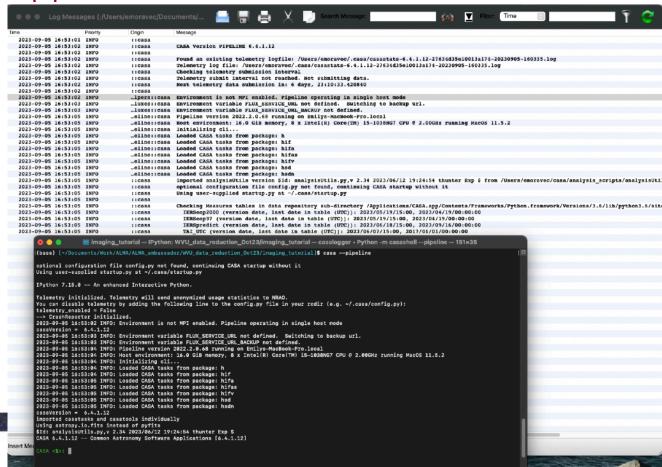

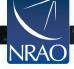

# **Update the CASA Data Repository**

- https://casaguides.nrao.edu/index.php/
  Updating the CASA Data Repository
- CASA data repositories contain our current best knowledge of, e.g., observatory coordinates, leap seconds, ephemerides, calibrator models, etc. ...Some of this information, like leap seconds, can go out of date since at any time they can only be predicted for a certain time into the future. So, one may need to manually update the data repository on an existing CASA version if the version is used on data which was taken much later than the CASA release date"
- On the CASA prompt, run
  - !update-data

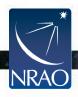

- Test plotms in the casa prompt
  - plotms(vis='sis14\_twhya\_calibrated\_flagged.ms', xaxis='u', yaxis='v', avgchannel='10000', avgspw=False, avgtime='1e9', avgscan=False, coloraxis='field', showgui=True)

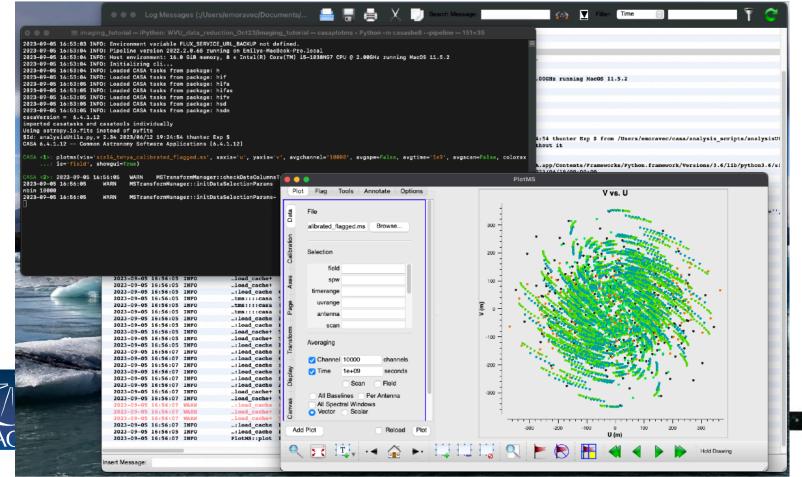

 Exit out of the plotms GUI by hitting the red X and hit enter once or twice on the casa prompt to clear it

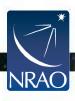

- Test weblog viewing from the casa prompt
- Cd to the directory where the weblog data is that you downloaded the in the casa prompt
  - h\_weblog()

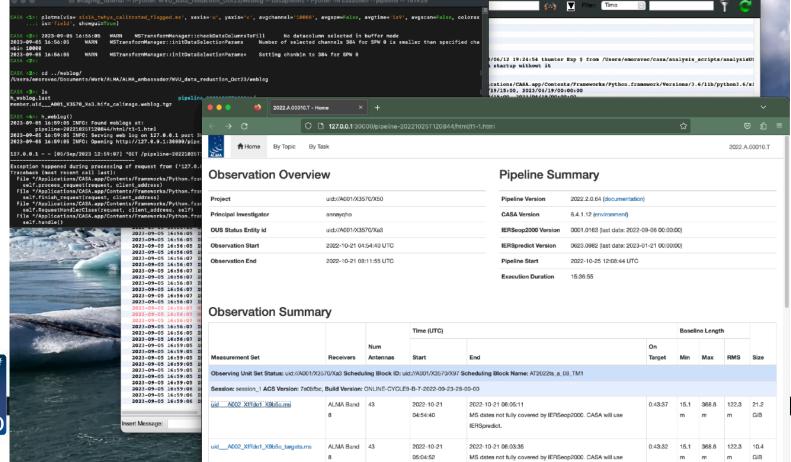

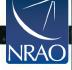

- Exit out of casa by typing the following into the casa-prompt
- exit()

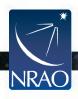

### **Trouble Shooting - Test CASA Install**

- If \$casa —pipeline doesn't work for you, you can just try to open CASA
- Start casa and try the plotms command
  - \$casa

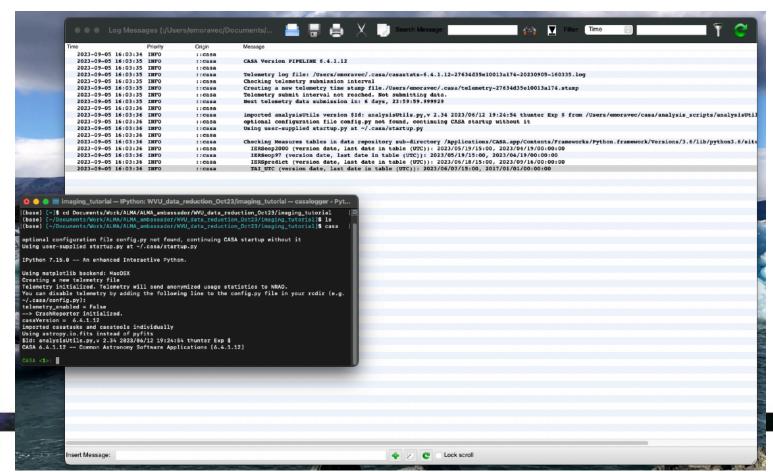

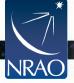

# **Trouble Shooting**

- Trouble shooting and CASA known issues: <a href="https://casadocs.readthedocs.io/en/stable/">https://casadocs.readthedocs.io/en/stable/</a>
   <a href="notebooks/introduction.html#Known-Issues">notebooks/introduction.html#Known-Issues</a>
  - Ctrl + f your issue
- If you have issues feel free to contact me at <a href="mailto:emoravec@nrao.edu">emoravec@nrao.edu</a> or talk to me during the allotted time for CASA debugging during the workshop.

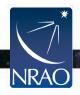

# **Trouble Shooting - Common Known Issues**

- For Mac users
  - Plotms will not work -> some error about class runtime error and display variable
    - Fix: You need to have XQuartz installed (<a href="https://www.xquartz.org/">https://www.xquartz.org/</a>)
  - Plotms window will not resize
    - Fix: None at the moment. Guidance is don't resize window: O
- Fedora/Ubuntu -> OS library issue.
  - Need to install libnsl. See <a href="https://casadocs.readthedocs.io/en/stable/notebooks/introduction.html#Prerequisite-OS-Libraries">https://casadocs.readthedocs.io/en/stable/notebooks/introduction.html#Prerequisite-OS-Libraries</a> for details.
- Note that currently CASA does not work with RedHat 9.

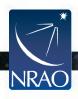

#### Download and Install CARTA v4.0-beta

• Go to <a href="https://cartavis.org/#download">https://cartavis.org/#download</a> and download CARTA v4.0-beta

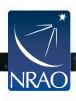

#### **CASA Guides**

- CASA guides are a great tool for learning radio interferometric imaging. They are tutorials on how to image interferometric data using CASA.
  - All CASA guides: <a href="https://casaguides.nrao.edu/index.php?">https://casaguides.nrao.edu/index.php?</a>
    title=Main\_Page
  - General ALMA CASA Guides: <a href="https://casaguides.nrao.edu/">https://casaguides.nrao.edu/</a>
    index.php/ALMAguides
- The guide we will be going through: <a href="https://casaguides.nrao.edu/">https://casaguides.nrao.edu/</a>
  index.php?title=First\_Look\_at\_Imaging\_CASA\_6.4

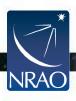

#### **Checklist**

- ✓ Download imaging data
- ✓ Download imaging tutorial commands
- ✓ Download weblog data
- ✓ Get Firefox ready to view weblog
- ✓ Download and install CASA
- √ Test CASA install
  - ✓Plotms()
  - √h\_weblog()
- ✓ Download and install CARTA

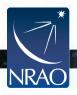

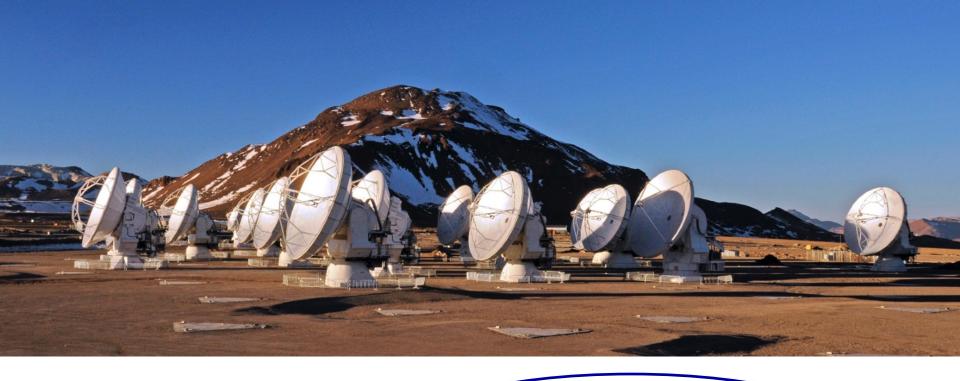

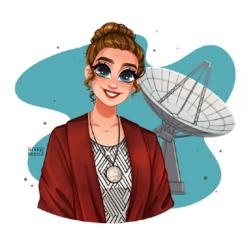

See you October 5th!

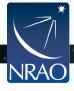